## **Créer une liste de contacts**

Une liste ne contient que la référence vers des fiches c'est-à-dire il pointe vers des fiches, mais ne contienne pas les fiches elles-même. Si vous partagez une liste sans que la personne ait accès aux fiches, elle ne verra pas toute la liste.

Vous pouvez créer une liste avec un mélange de contacts de plein de dossiers différents (perso, professionnels, partagés…)

Pour créer une liste des contacts, soit vous enregistrez vos nouveaux contacts directement dans votre dossier en choisissant comme emplacement le nom du dossier,

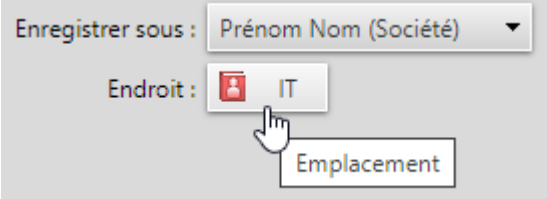

soit vous déplacez le contact s'il s'agit d'un contact existant, cliquez d'abord sur le nom du contact puis sur l'option **Déplacer les éléments sélectionnés** qui est en haut

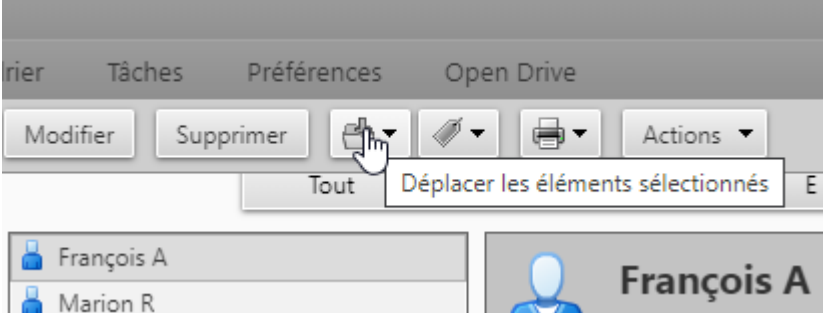

Et vous choisissez le dossier de destination

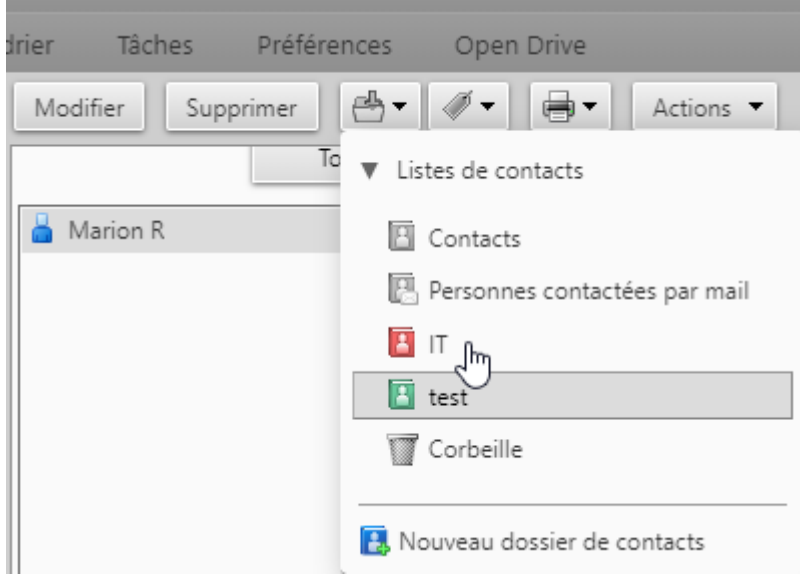

Vous pouvez faire comme suit avec vos contacts pour les lister dans des dossiers différents…

From: <https://doc.zourit.net/>- **Doc, doc Zourit ?**

Permanent link: **[https://doc.zourit.net/doku.php?id=outils:mail\\_cal:contacts\\_listes&rev=1589361069](https://doc.zourit.net/doku.php?id=outils:mail_cal:contacts_listes&rev=1589361069)**

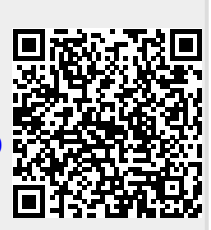

Last update: **2020/05/13 11:11**